# **Kodak**

## 故障排除

## 清除卡纸

重要说明:确保输出托盘降低后再打开护盖。切勿将卡住的文档拉出 Scan Station; 首先打开 Scan Station 护盖。

1. 打开 Scan Station 护盖。

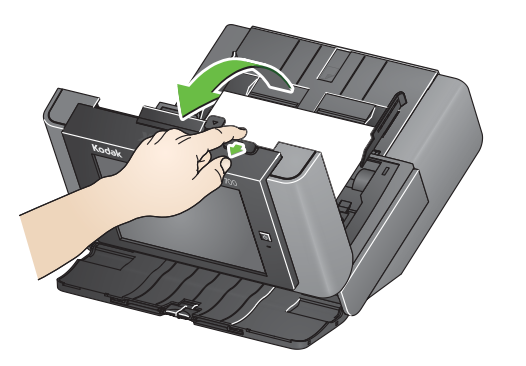

2. 除去所有卡住的文档, 关闭 Scan Station 护盖, 恢复扫描。

### 重张进纸

如果 Scan Station 配置为在发生重张进纸时停止扫描:

• Scan Station 会发出蜂鸣声并停止输入文档。重张进纸文档会退出 Scan Station。 随即会显示一条信息,提示选择**扫描**或**取消**。重张进纸文档不会生成映像。如果 您要重新扫描文档,请将文档放回到输入托盘并按**扫描**。

如果 Scan Station 配置为在发生重张进纸时继续扫描:

• Scan Station 会发出蜂鸣声并继续扫描。系统将生成重张进纸文档的映像。

Kodak Alaris Inc. 2400 Mount Read Blvd. Rochester, NY 14615 A-61807\_zh-cn / 部件号 5K3805 2014 年 9 月 © 2014 Kodak Alaris Inc. 保留所有权利。 柯达商标以及商业包装均在伊斯特曼柯达公司的许可下使用。

## 使用 Scan Station 700 系列

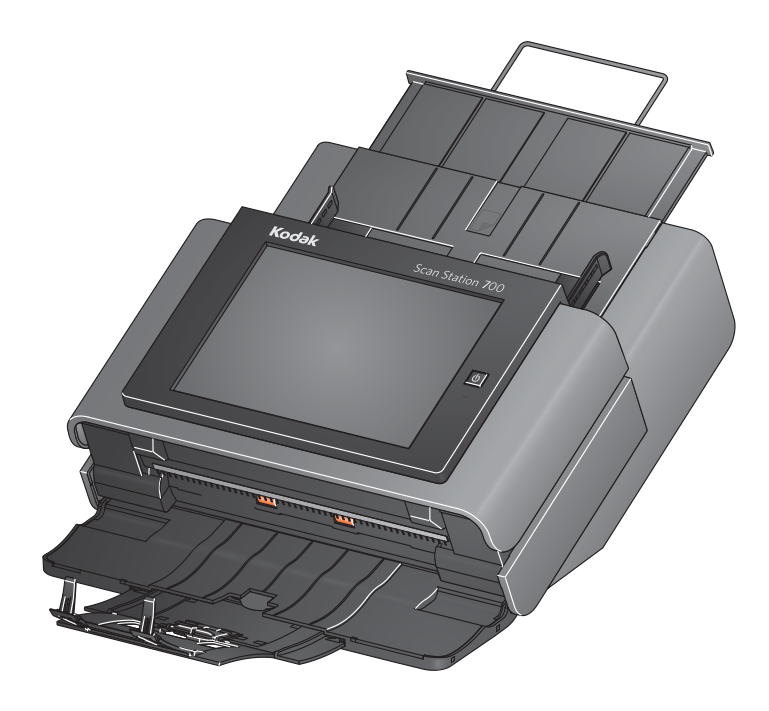

用户参考指南

#### **Service & Support**

www.kodakalaris.com/go/disupport 1.800.822.1414 (仅限美国和加拿大:所有其他地区,请与支持中心联系)

当您与支持部门联系时,请提供以下各项: • 问题的说明 • Scan Station 序列号

## Kodak Scan Station 700 系列 The Team of The Team Team 准备好要进行扫描的文档

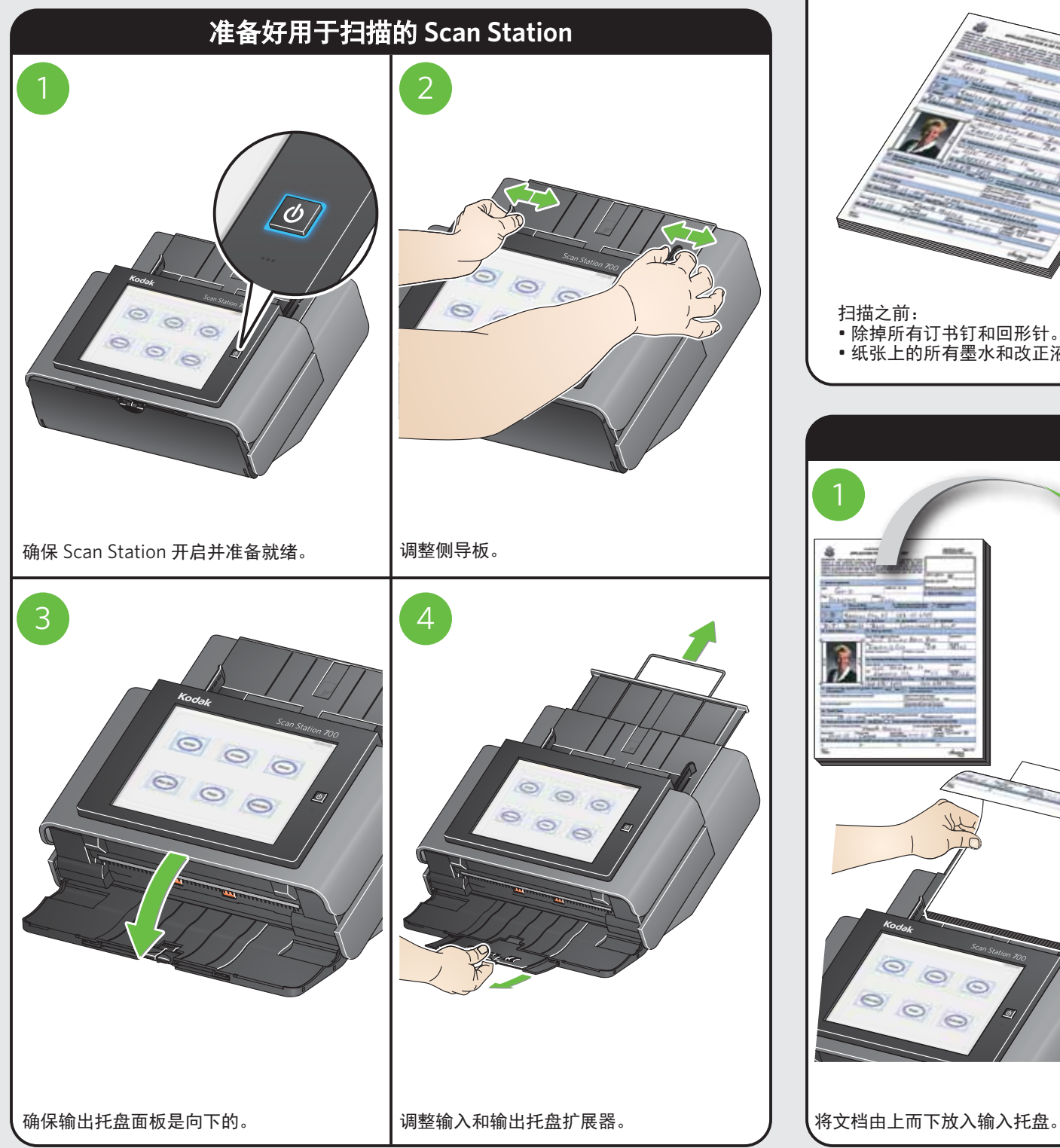

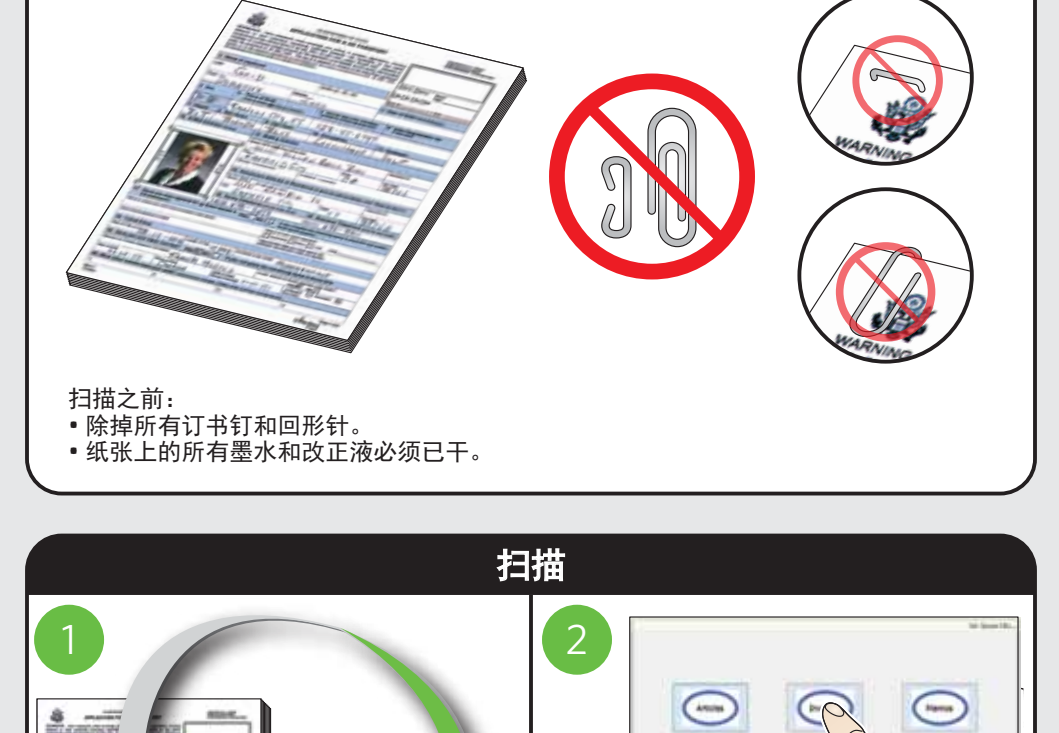

 $^{\circ}$ 

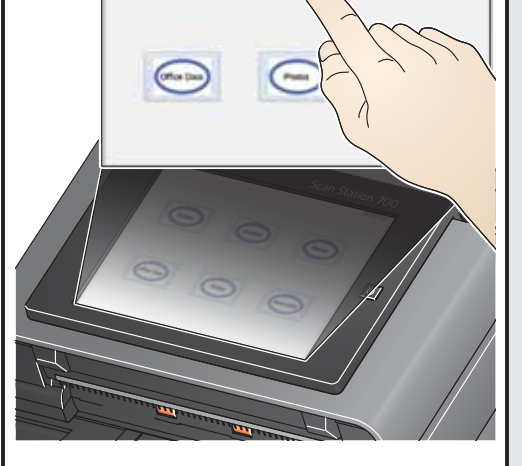

选择所需的作业。 …………………<br>系统可能通过其他方式(例如,语音注释*、* ……。<br>电子邮件标题等)提示您。

您的 Scan Station 可能已配置为允许您更改 或创建其他设置,如果是这样,触摸屏上将有 其他选项可用。有关详细信息,请咨询系统 管理员。